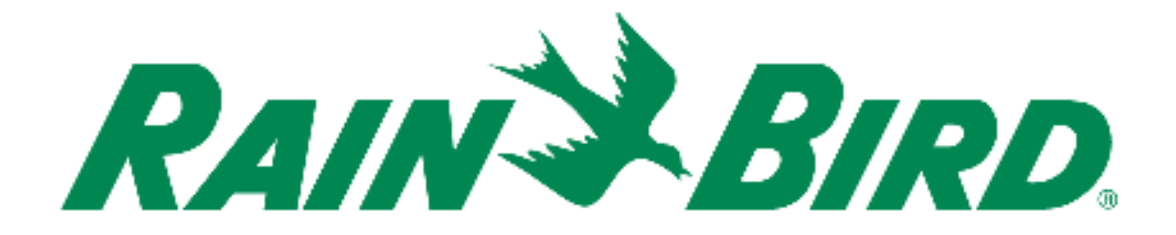

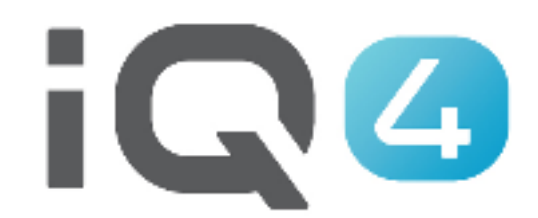

The Intelligent Use of Water.<sup>™</sup>

LEADERSHIP • EDUCATION • PARTNERSHIPS • PRODUCTS

# **3 variables para configurar en IQ4**

- Sensores de caudal
- FloManager<sup>™</sup>
- FloWatchTM

# **Supervisión de caudal**

Si se ha instalado un sensor de caudal, puede mostrarse el caudal en tiempo real, junto con el caudal esperado y el real

# **FloManagerTM**

 FloManagerTM incorpora funciones básicas de gestión hidráulica a su sistema para garantizar que haya suficiente presión y volumen de agua en todas las estaciones. Aunque es útil, no es necesario disponer de sensor de caudal para utilizar FloManager<sup>™</sup>.<br>Puede introducir manualmente las tasas de caudal estimadas incluso si no dispone de sensor de caudal.

# **FloManagerTM**

FloManager<sup>™</sup> funciona con SimulStations (configuraciones de riego multiestación), agregando un nivel adicional de priorización de estaciones o FloZone, según el agua disponible. Por ejemplo, si la FloZone1 dispone de un caudal de 20 GPM y hay dos estaciones consumiendo 6 GPM para un riego total de 12 GPM, FloManager™ no permitirá que se inicie otra estación a no ser que consuma 8 GPM o menos. Esto ayuda a no abusar de los recursos hidráulicos de su sistema y a que haya agua suficiente para todos los aspersores de cada estación.

- **FloWatchTM**
	- FloWatch<sup>™</sup> le permite usar algunas o todas las funciones de FloManager<sup>™</sup>, añadiendo otras como alarmas de caudal alto (SEEF) y bajo (SELF) basadas en parámetros que usted establece y controla
	- Nota: Para utilizar FloWatch™ es necesario instalar un sensor de caudal

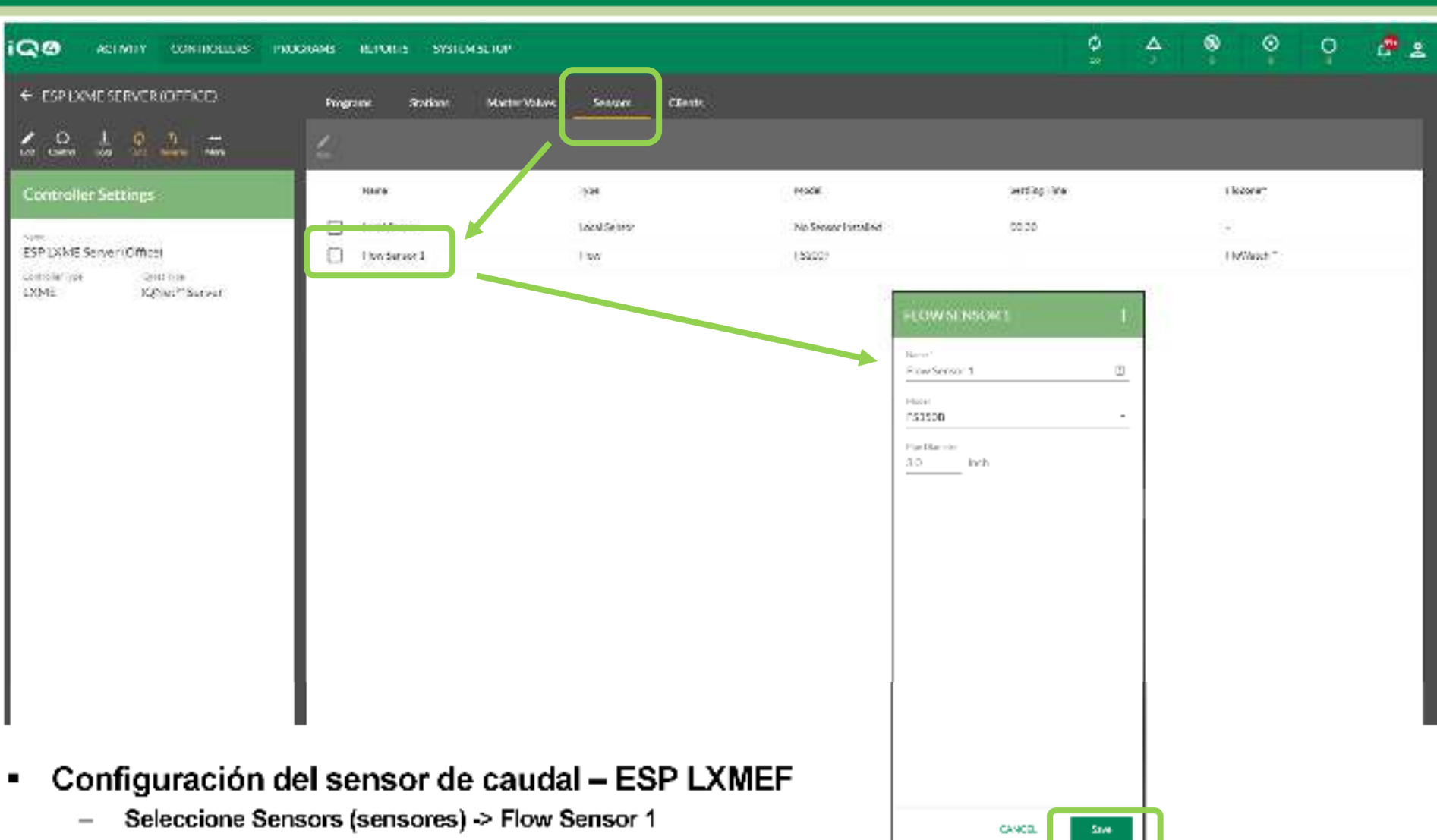

- –**Introduzca el nombre del sensor de caudal**
- –**Seleccione el número de modelo del sensor instalado (introduzca el diámetro de la tubería si es necesario)**
- –**Si el sensor es de otro fabricante -> escoja Custom (personalizado), e introduzca el Factor K y la Compensación**
- –**Pulse Save (guardar)**

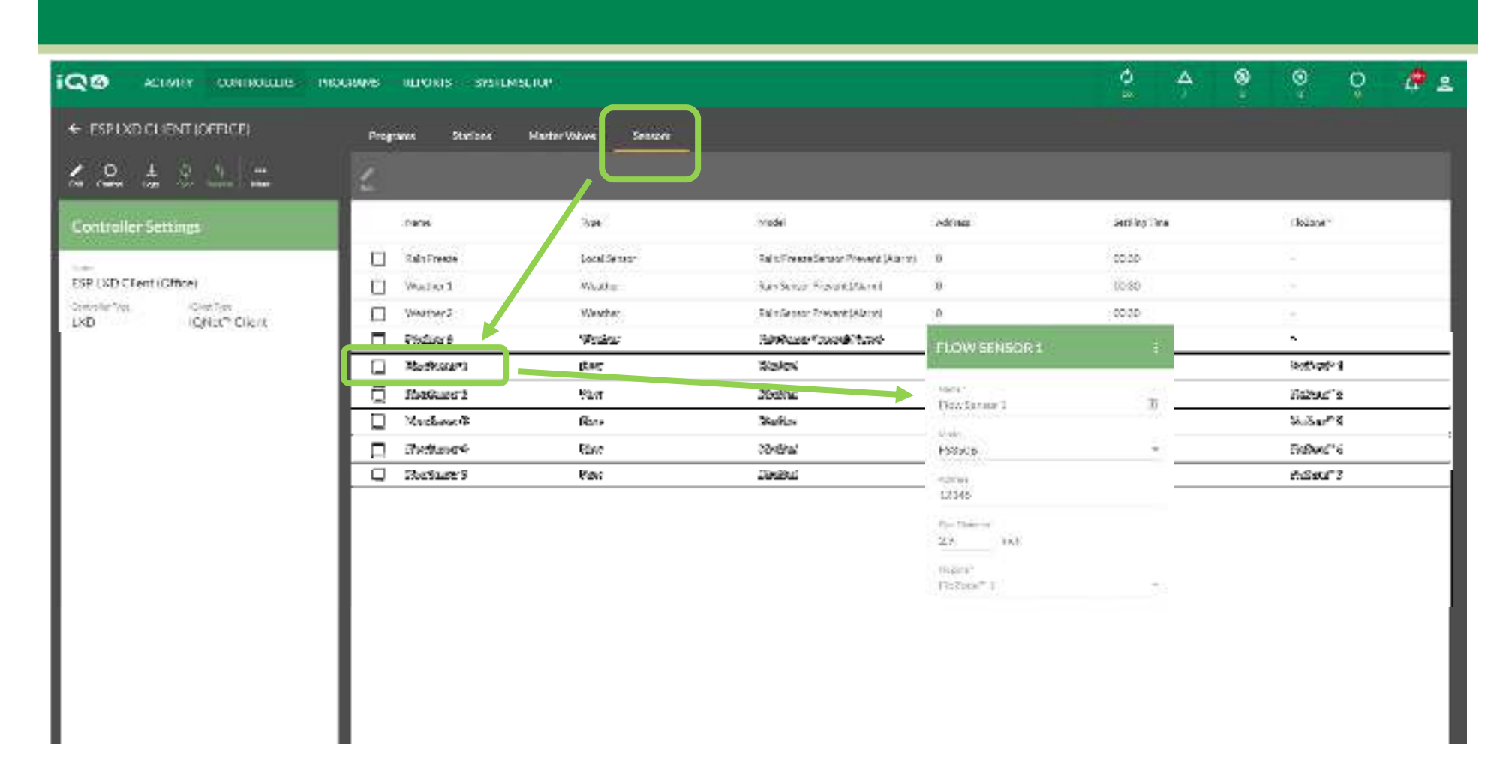

#### ■ **Configuración del sensor de caudal – ESP LXD**

- –**Seleccione Sensors (sensores) -> Flow Sensor X**
- –**Introduzca el nombre del sensor de caudal -> Dirección -> Modelo**
- **Seleccione el número de modelo del sensor instalado (introduzca el diámetro de la tubería si es necesario)** –
- –**Si el sensor es de otro fabricante -> escoja Custom (personalizado), e introduzca el Factor K y la Compensación**
- –**Pulse Save (guardar)**

© Rain Bird Corporation

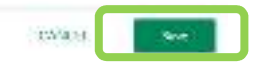

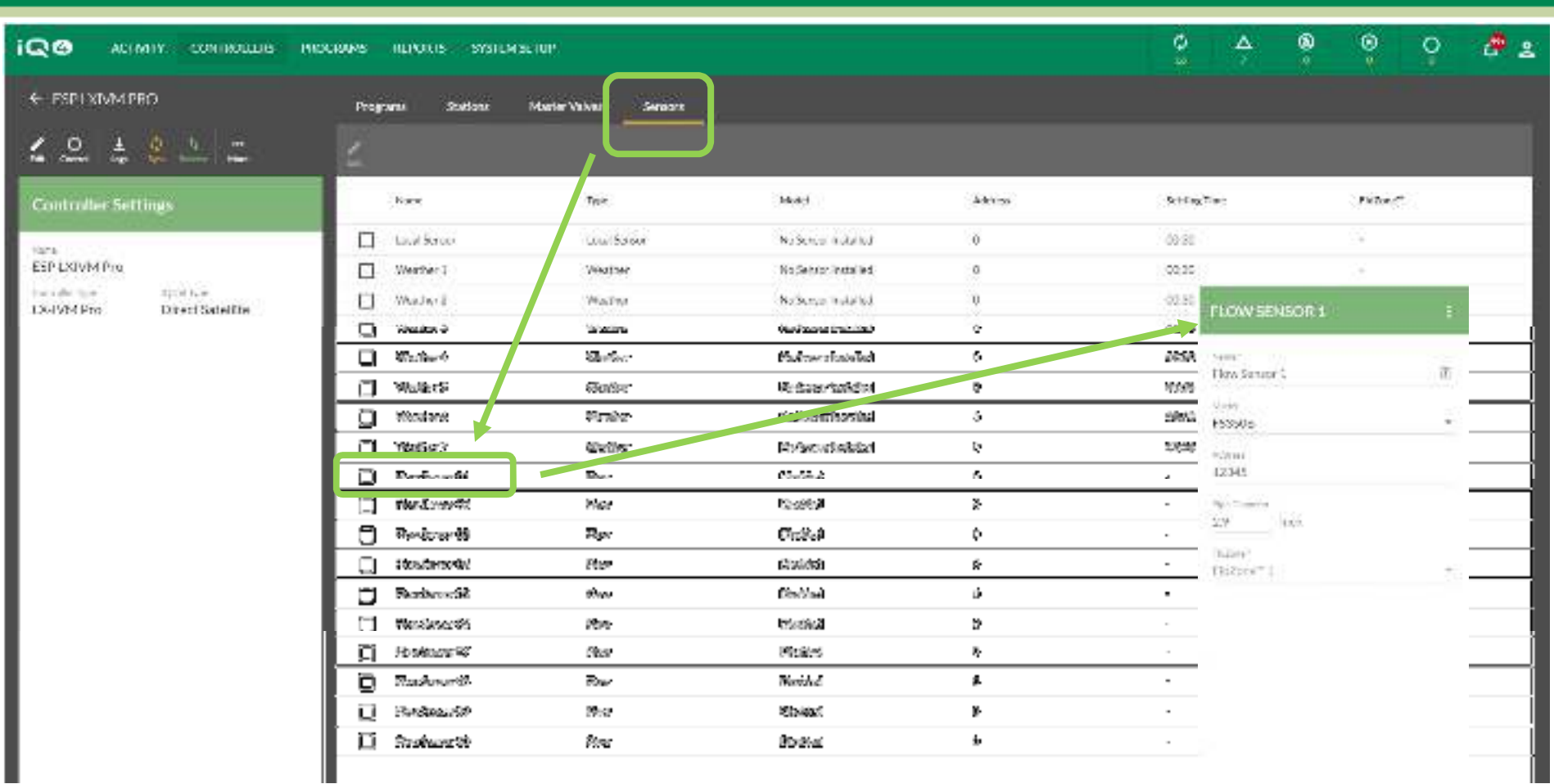

#### $\blacksquare$ **Configuración del sensor de caudal – ESP LXIVM / ESP LXIVM Pro**

- –**Seleccione Sensors (sensores) -> Flow Sensor X**
- –**Introduzca el nombre del sensor de caudal -> Dirección -> Modelo**
- **Seleccione el número de modelo del sensor instalado (introduzca el diámetro de la tubería si es necesario)** –
- –**Si el sensor es de otro fabricante -> escoja Custom (personalizado), e introduzca el Factor K y la Compensación**
- –**Pulse Save (guardar)**

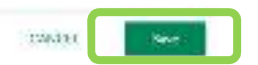

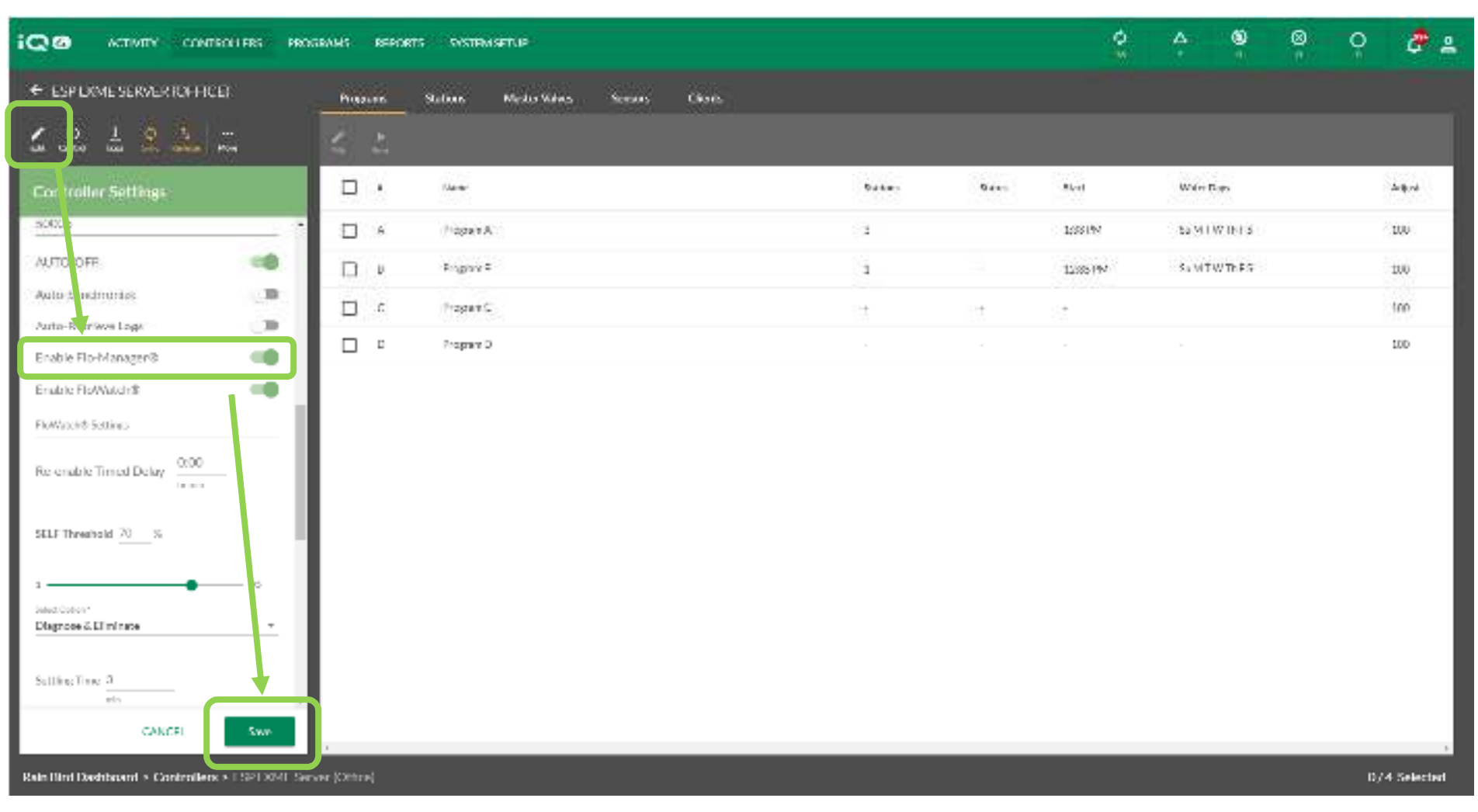

- $\blacksquare$  **Flo-Manager**
	- –**Pulse el programador deseado -> Edit (editar)**
	- –**Deslice hasta Enable FloManager (Habilitar FloManager) -> Habilitar**

Enable FloWatch®

–**Pulse Save (guardar)**  66

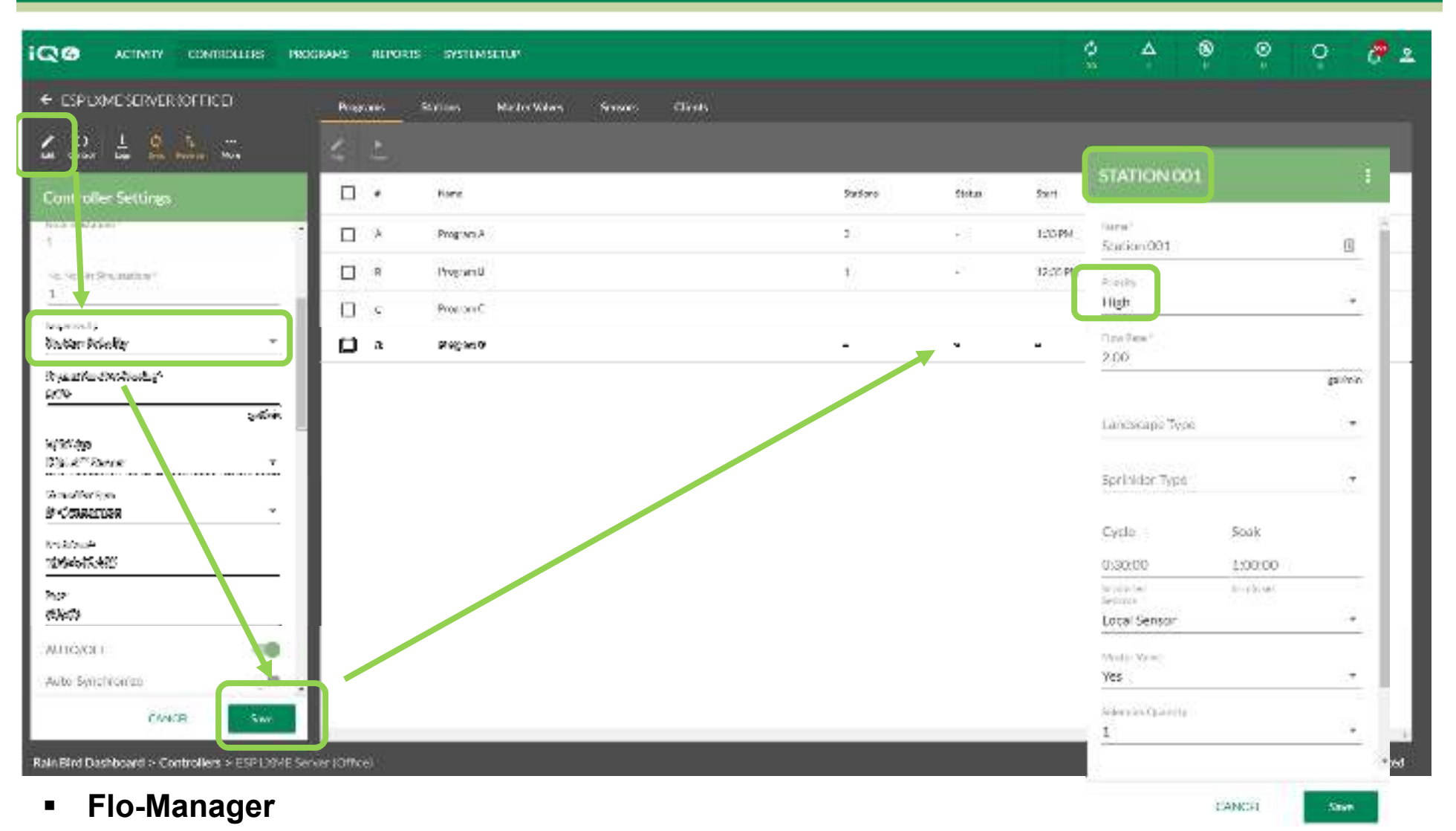

- **Todas aquellas estaciones con FloManager habilitado deben Ordenar por: prioridad de la estación**
- **Pulse Save (guardar)**
- **Es necesario establecer un nivel de prioridad para todas las estaciones FloManager: Alta, media o baja**

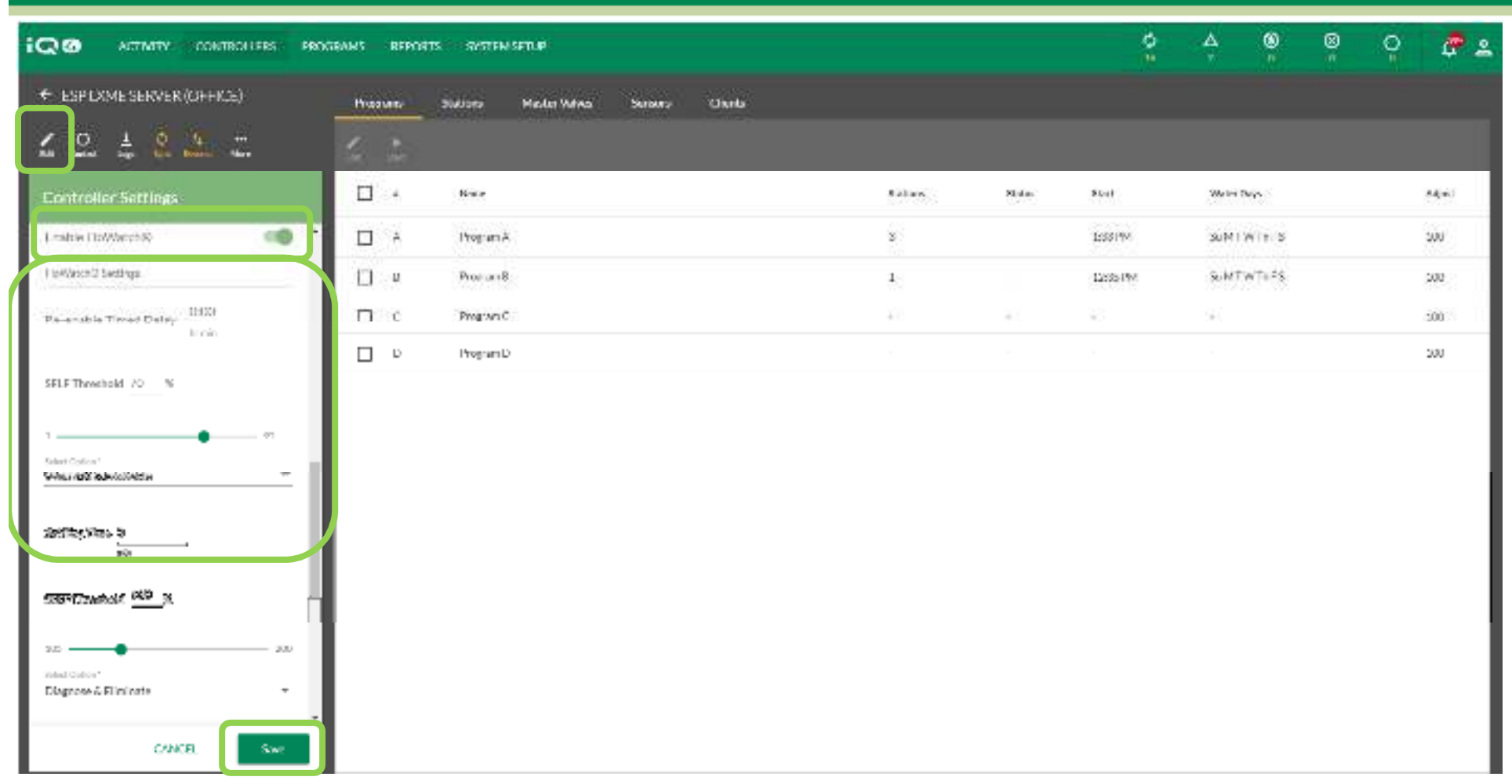

- $\blacksquare$  **FloWatch**
	- **Seleccione el programador -> Edit (editar)** –
	- **Deslice hasta Enable FloWatch (Habilitar FloWatch) -> Habilitar**
	- – **Establezca el tiempo de retraso (Timed Delay), el umbral de caudal bajo (SELF Threshold), el tipo de respuesta (Response Option) y el tiempo de estabilización (Settling Time)**

Enable FloWatch®

**Pulse Save (guardar)**

![](_page_11_Picture_0.jpeg)

- $\blacksquare$  **FloWatch**
	- **Seleccione el programador -> Edit (editar)** –
	- **Deslice hasta Enable FloWatch (Habilitar FloWatch) -> Habilitar**

![](_page_11_Picture_4.jpeg)

![](_page_11_Picture_5.jpeg)

- – **Establezca el umbral de caudal alto (SEEF Threshold), el tipo de respuesta (Response Option) y el tiempo de estabilización (Settling Time)**
- –**Pulse Save (guardar)**

- $\blacksquare$  **FloWatchTM compara la tasa de caudal actual (obtenida del sensor) con las tasas de caudal esperadas adquiridas o introducidas por el usuario, y ejecuta varias acciones según sus ajustes. Dado que requiere conocer las condiciones actuales de caudal, FloWatchTMsolo se puede utilizar si hay un sensor de caudal instalado. Para utilizar FloWatchTM, debe hacer lo siguiente:**
	- Instale hardware de supervisión de caudal en las ubicaciones adecuadas de su sistema de riego.
	- Instale un sensor de caudal justo después de cada válvula maestra, pero antes de las válvulas de estaciones.
	- Para garantizar lecturas estables, los sensores de caudal deben instalarse en la bajada de la válvula maestra a una distancia al menos diez veces superior al diámetro de la tubería, con una distancia adicional cinco veces superior al diámetro de la tubería entre el sensor de caudal y el hardware adicional.
	- Utilice cable blindado entre el sensor de caudal y el programador ESP-LXMEF

- **El programador satélite ESP-LX le permite establecer las tasas de caudal esperadas, o adquirirlas de forma automática a partir del uso real. Una vez adquirido o introducido el caudal, los ajustes de SEEF (buscar y eliminar caudal excesivo) y SELF (buscar y eliminar caudal bajo) permiten definir los parámetros de un caudal excesivo o insuficiente y establecer el comportamiento del programador satélite cuando se detecten estas condiciones. Para sacar el máximo partido de FloWatch, debe configurar los umbrales y acciones de SEEF Y SELF.**
- **SEEF es el acrónimo de "Seek and Eliminate Excessive Flow" (buscar y eliminar caudal excesivo) y determina la respuesta del programador a un caudal excesivo, por ejemplo ante la ruptura de una tubería principal.**
- **SELF es el acrónimo de "Seek and Eliminate Low Flow" (buscar y eliminar caudal bajo) y determina la respuesta del programador a un caudal bajo, debido al fallo de una bomba, a un problema en el suministro de agua o a que una válvula no se abra.**

■ Para que FloWatch funcione correctamente, es necesario configurar tasas  $\blacksquare$ **de caudal. Las tasas de caudal se pueden introducir manualmente o pueden ser adquiridas automáticamente mediante un procedimiento de adquisición del caudal en el programador. Una operación de adquisición de caudal aprenderá el caudal de todas las estaciones de una FloZone de forma automática. Asegúrese de haber configurado los tiempos de riego de todas las estaciones incluidas en un procedimiento de adquisición de caudal antes de configurarla. Tras adquirir las tasas de caudal, estas pueden sincronizarse al IQ4 desde el programador antes de la siguiente Sincronización manual o automática**

#### $\blacksquare$ **Configuración de SEEF**

- Umbral de caudal alto Esta es la tasa de caudal que una estación o zona de caudal debe alcanzar para considerarse excesivo (entre 105-200 %). Considere utilizar el valor por defecto del 130 % (o superior) para el umbral de caudal alto SEEF. Un porcentaje menor puede causar falsas alarmas debido a la variabilidad hidráulica estándar.
- – Tiempo de estabilización de caudal alto - La cantidad de tiempo (de 1 a 10 minutos) que debe mantenerse la tasa de caudal superior al umbral, antes de que el programador produzca una alarma o ejecute una acción.

– Acción si se detecta SEEF - Le permite configurar el comportamiento del programador satélite ante condiciones de caudal excesivo (SEEF). Las opciones son:

> **Diagnóstico y eliminación:** Permite al programador diagnosticar si el caudal elevado se debe a un problema de tubería principal/FloZone (ruptura, válvula atascada en posición abierta, etc.) y debe cerrar la válvula maestra; o si se debe a un problema de estación (ruptura de línea lateral, falta de aspersores, etc.) y debe cerrar solo la válvula afectada.

**Apagar y alarma:** Cierra la Válvula maestra de la FloZone sin diagnosticar el problema. **Solo alarma**: Produce una condición de alarma sin ejecutar ninguna acción (la Válvula maestra no se cierra).

#### $\blacksquare$ **Configuración de SELF**

- Umbral de caudal bajo Esta es la tasa de caudal que una estación o zona de caudal debe alcanzar para considerarse insuficiente (entre 5-95%). Considere utilizar el valor por defecto del 70% (o inferior) para el umbral de caudal bajo SELF. Un porcentaje mayor puede causar falsas alarmas debido a la variabilidad hidráulica estándar.
- Tiempo de estabilización de caudal bajo La cantidad de tiempo (de 1 a 10 minutos) que debe mantenerse la tasa de caudal inferior al umbral, antes de que el programador produzca una alarma o ejecute una acción.

- – Acción si se detecta SELF - Le permite configurar el comportamiento del programador satélite ante condiciones de caudal excesivo (SELF). Las opciones son:
	- **Diagnóstico y eliminación:** Permite al programador diagnosticar si la condición de caudal insuficiente/nulo aplica a todas las estaciones o solo a una.
	- **Apagar y alarma:** Cierra la Válvula maestra de la FloZone sin diagnosticar el problema.
	- **Solo alarma**: Produce una condición de alarma sin ejecutar ninguna acción (la Válvula maestra no se cierra).

# **PREGUNTAS FRECUENTES**

The Intelligent Use of Water." - I FADERSHIP - FDUCATION - PARTNERSHIPS - PRODUCTS

@ Rain Bird Corporation

### **FAQs**

The Intelligent Use of Water."  $-$  FEADERSHIP - EDUCATION - PARTNERSHIPS - PRODUCTS

 $@$  Rain Bird Corporation